Glink for Java Version 6.8 Software Release Bulletin Copyright (c) Gallagher & Robertson A/S 2017 All Rights Reserved

Gallagher & Robertson AS, Grini Næringspark 3, N-1361 Østerås, Norway Tel: +47 23357800 http://www.glink.com/ E-mail: support@gar.no

Java and all Java-based trademarks and logos are trademarks or registered trademarks of Oracle Inc. in the United States and other countries.

## **This release (6.8.0)**

This is the code base of release 6.8. Any updates will have the same release identifier (6.8) and an update number (6.8.1). There have been various enhancements and corrections for this release.

# **Supported platforms**

## *Glink server platforms*

The Glink server is needed for license and configuration management for server mode installations and otherwise when licensing is by session rather than by workstation.

## Supported 32 bit UNIX/Linux platforms:

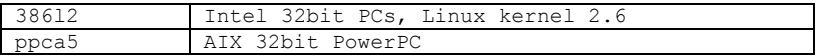

## Supported 64 bit UNIX/Linux platforms:

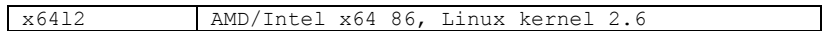

## Supported 32 bit Windows platforms

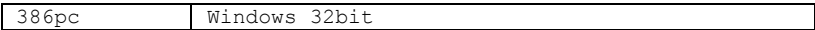

### Supported 64 bit Windows platforms

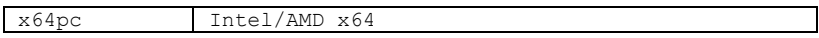

## *Application mode installation*

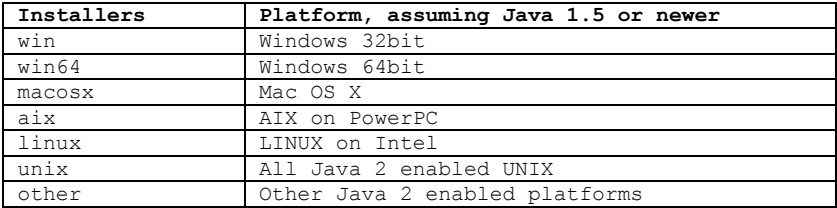

## **Installation instructions**

Detailed instructions on installing Glink in all modes on UNIX, Linux or Windows platforms are included in the Glink for Java Installation and Configuration manual, and should be consulted before you run the installation program. The manual is included in the delivery, and can otherwise be found at:

http://www.gar.no/en/resources/manuals

## **Incompatibilities**

#### *Mixing releases*

You cannot mix components from this release with components from an earlier release. This release (R6.8) requires that the Glink for Java server, if used for session licensing, must be from Host Links release R6.6 or R6.5, but the license itself must be for GlinkJ 6.8.

### *New license file*

You need a new license file with a 6.8 release number. Glink license keys are divided into 3 groups, Edition, Emulations and Licensing. You need a license key from each group to have a valid Glink license.

#### *Components and licensing*

#### Editions:

#### *Professional Edition*

The Glink Professional Edition license allows Glink to be used as a terminal emulator and enables the Glink API for workstations, with up to five simultaneous sessions.

#### *Enterprise Edition*

The Glink Enterprise Edition license enables the GlinkAPI for servers, with as many simultaneous sessions as are licensed. It also enables GlinkWeb. Server-side applications, GlinkWeb, Applet and workstation clients can share an Enterprise Edition license, allowing all usage of Glink in all modes to be controlled by a single license for simultaneous sessions.

### Emulations:

#### *Glink for Java Open*

Include VTnn, ANSI and Minitel emulations

### *Glink for Java ALL*

```
Glink for Java Open
Async DKU (DKU7102)
All Synchronous DKU models
All VIP7800 and HDS models
VIP 7700, VIP 7760
IBM3270
IBM5250
```
#### Licensing

#### *Server*

The license scheme is per session and is handled by the Glink for Java server.

#### *Stand-alone*

The license scheme is per user (per seat).

## **Enhancements**

#### *Configuration*

Configuration has been greatly simplified to make it possible for all users with administrative privileges to generate, modify and delete configurations directly from Glink for Java, without using the administration program. In the connection dialog box showing available sessions there is now a button for 'New' (and a button for 'Remove'). New configurations are stored in the global configuration group, available to all users.

Besides giving the administrator an easier way of managing configurations, this makes it far easier for stand-alone users to get started, particularly users who have downloaded Glink for Java from our web site for evaluation. After installation they can simply start Glink for Java with user **admin**, password **admin**, and use Glink itself to add their own configurations.

Configurations created from Glink are given their own complete set of sub-configurations (Hosts, Emulation, Keyboard, Screen, Printer and Toolbars), with the same name as the configuration. Deleting the configuration deletes all the sub-configurations with the same name.

#### *User-specific modifications are deprecated*

The concept of user-specific modifications to configurations has been removed (it can be restored with the startup parameter **usepersonaldir=true**). A user without administrative privileges can only use existing configurations, as before. A user with administrative privileges can modify any configuration visible to

him or her, and the changes in the configuration are visible to all users in groups where the configuration is visible. New configurations are added to the global group, so if the administrator wants to make a new configuration visible only to specific user groups then he or she must use the administration program to copy/paste the configuration (then delete it from the global group). The administrator can still create configurations in the old way, directly in the desired group, using the administration program.

### *Unicode*

Glink for Java now uses Unicode internally and supports UTF-8 connections to hosts that use Unicode. Glink for Java translates to and from the various 8 bit character sets used by legacy host applications.

### *Icons*

This release of Glink for Java has new icons. These are graphical copies of the Glink for Windows icons, but are in a different colour (green).

### *Windows installation packages*

The installation packages now support Windows 10 and Windows 7. However, the default installation directory suggestion is no longer in the restricted *Program Files* directory. This is to avoid file access conflicts when updating the Glink configuration from within the program since the configuration files are located in a subdirectory to the installation directory. Glink for Java is a multi platform product and we have chosen to keep the file structure the same for all platforms and instead change the default installation directory for the Windows platform.

If you are using a Glink for Java server you can continue to install Glink in the *Program Files* directory.

### *Downloading the Glink Java application*

The application version of Glink for Java can now use activation keys for downloading and licensing. Downloading is a two stage operation: first registration, which delivers an activation key to the e-mail address registered; followed by the download itself, using the activation key.

Customers who have purchased the software and been delivered an activation key can go directly to the download page:

https://www.gar.no/download/

## *Licensing*

For Glink for Java clients that obtain their license from the Glink for Java license server there is no change. You simply modify glink.ini in the installation directory to point at your license server.

For stand-alone clients the procedure is improved. When you start Glink for Java it brings up a dialog box that allows you to select whether you have a license file delivered by a distributor or an activation key. If you have a file you can browse and select it. If you have an activation key you are asked to enter it, and Glink for Java then connects to our web site for activation.